# **Integrated Dell Remote Access Controller 6 (iDRAC6) Version 3.75**

**Release Notes**

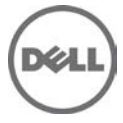

# **Release Type and Definition**

# **Integrated Dell Remote Access Controller 6 (iDRAC6)**

iDRAC is a systems management hardware and software solution that provides remote management capabilities, crashed system recovery, and power control functions for Dell PowerEdge systems.

---------------------------------------------------------------------------------------------------------------

### **Version**

iDRAC6 3.75.05 Rev A00

**Release Date** May 2015

**Previous Version** iDRAC6 3.65

### **Importance**

RECOMMENDED: Dell recommends applying this update during your next scheduled update cycle. The update contains feature enhancements or changes that will help keep your system software current and compatible with other system modules (firmware, BIOS, drivers and software).

# **Platform(s) Affected**

iDRAC6 is supported on the following Dell PowerEdge systems in the Dell PowerEdge M1000e system enclosure:

- Dell PowerEdge M610
- Dell PowerEdge M710
- Dell PowerEdge M910
- Dell PowerEdge M610x
- Dell PowerEdge M710HD
- Dell PowerEdge M915

# **What is Supported?**

## **Supported Managed Server Operating Systems**

The following operating systems support iDRAC6:

- Microsoft Windows Server 2003 family:
	- o Windows Server 2003 R2 (Standard, Enterprise, and DataCenter Editions) with SP2 (x86, x86\_64)
	- o Windows Server 2003 Compute Cluster Edition
- Microsoft Windows Server 2008 SP2 (Standard, Enterprise, and DataCenter Editions) (x86, x86\_64)
- Microsoft Windows Server 2008 EBS x64 SP1 (Standard and Premium Editions)
- Microsoft Windows Server 2008 R2 SP1 (Standard, Enterprise, and DataCenter Editions) (x86\_64)
- Microsoft Windows Server 2008 HPC Edition Server R1/R2 SP1
- Microsoft Windows Server 2012 (Standard, DataCenter, and Essentials Editions) (x86\_64)
- SUSE Linux Enterprise Server (SLES) 10 SP3 (x86\_64)
- SUSE Linux Enterprise Server (SLES) 10 SP4 (x86\_64)
- SUSE Linux Enterprise Server (SLES) 11 SP1 (x86\_64)
- SUSE Linux Enterprise Server (SLES) 11 SP2 (x86\_64)
- SUSE Linux Enterprise Server (SLES) 11 SP3 (x86\_64)
- SUSE Linux Enterprise Server (SLES) 11 SP4 (x86\_64)
- Red Hat Enterprise Linux (RHEL) 5.5 (x86, x86\_64)
- Red Hat Enterprise Linux (RHEL) 6.0 (x86\_64) SP1
- Red Hat Enterprise Linux (RHEL) 5.5 (x86, x86–64) SP7
- Red Hat Enterprise Linux (RHEL) 5.8 (x86, x86\_64)
- Red Hat Enterprise Linux (RHEL) 5.9 (x86, x86\_64)
- Red Hat Enterprise Linux (RHEL) 6.2 (x86, x86\_64)
- Red Hat Enterprise Linux (RHEL) 6.3 (x86, x86\_64)
- Red Hat Enterprise Linux (RHEL) 6.5 (x86, x86\_64)
- Red Hat Enterprise Linux (RHEL) 6.7 (x86, x86\_64)
- Hyper-V and Hyper-V R2
- VMware ESX 4.0 Update 3
- VMware ESX 4.1 Update 1
- VMware ESX 5.0
- ESXi 4.0 Update3 Flash and HDD
- ESXi 4.1 Update 1 Flash and HDD
- ESXi 5i
- ESXi 5.1 U2
- ESXi 5.5
- XenServer 5.6 HDD
- XenServer 5.6 FP1 HDD

**Note**: Use the Dell-customized ESXi 4.0 Update 1 Embedded edition. This image is available at **support.dell.com** and **vmware.com**. The remote deployment and local installation of ESXi through Virtual Media is not supported for standard ESXi Embedded version 4.0, as the installation may fail with the error message, "Installation failed as more than one USB device found."

## **Supported Web Browsers**

- Microsoft Internet Explorer 7.0 for Windows Server 2003 SP2, Windows Server 2008 SP2, Windows XP 32-bit SP3, and Windows Vista SP2.
- Microsoft Internet Explorer 8.0 for Windows Server 2003 SP2, Windows Server 2008 SP2, Windows Server 2008 R2 x64, Windows XP 32-bit SP3, Windows 7,and Windows Vista SP2.
- Internet Explorer 8 requires Java Runtime Environment (JRE) version 1.6.14 or later.
- Microsoft Internet Explorer 8.0 (64-bit) for Windows 7 (x86\_64), Windows Vista (x86\_64) and Windows Server 2008 R2 (x86\_64), Windows Server 2008 SP2 (x86\_64), Windows Server 2003 SP2 (x86\_64).
- Microsoft Internet Explorer 9.0 for Windows Vista (32-bit) (64-bit) with Service Pack 2 (SP2) or higher, Windows 7 (32-bit) (64-bit) or higher, Windows Server 2008(32-bit) (64-bit) with Service Pack 2 (SP2) or higher, Windows Server 2008 R2 64-bit.
- Microsoft Internet Explorer 10.0 for Windows Vista (32-bit) (64-bit) with Service Pack 2 (SP2) or higher, Windows 7 (32-bit) (64-bit), Windows 8(64-bit) or higher, Windows Server 2008 (32-bit) (64-bit) with Service Pack 2 (SP2) or higher, Windows Server 2008 R2 64-bit, Windows Server 2012 64-bit.
- Microsoft Internet Explorer 11.0 (only in IE10 Compatibility Mode)for Windows Vista (32-bit) (64-bit) with Service Pack 2 (SP2) or higher, Windows 7 (32-bit) (64-bit), Windows 8(64-bit) or higher, Windows Server 2008 (32-bit) (64-bit) with Service Pack 2 (SP2) or higher, Windows Server 2008 R2 64-bit, Windows Server 2012 64 bit.
- Mozilla Firefox 3.5 on Windows XP 32-bit SP3, Windows Server 2003 SP2, Windows Server 2008 SP2, Windows Server 2008 x64 R2, Windows Vista SP2, Windows 7 x64.
- Mozilla Firefox 4.0 on Windows XP 32-bit SP3, Windows Server 2003 SP2, Windows Server 2008 SP2, Windows Server 2008 R2, Windows Vista SP2, Windows 7.
- Mozilla Firefox 6 on Windows XP 32-bit SP3, Windows Server 2003 SP2, Windows Server 2008 SP2, Windows Server 2008 x64 R2, Windows Vista SP2, Windows 7 x64.
- Mozilla Firefox 7 on Windows XP 32-bit SP3, Windows Server 2003 SP2, Windows Server 2008 SP2, Windows Server 2008 x64 R2, Windows Vista SP2, Windows 7 x64.
- Mozilla Firefox on SLES 10 x64 SP3, SLES 11 x64 SP1, RHEL 5.5 and RHEL 6.0 x64 Native version.
- Mozilla Firefox 15 on Windows XP 32-bit SP3, Windows Server 2003 SP2, Windows Server 2008 SP2, Windows Server 2008 x64 R2, Windows Vista SP2, Windows 7 x64.
- Mozilla Firefox 16 on Windows XP 32-bit SP3, Windows Server 2003 SP2, Windows Server 2008 SP2, Windows Server 2008 x64 R2, Windows Vista SP2, Windows 7 x64.

# **What's New**

- OpenSSL upgraded to v1.0.1l.
- Support for 168-bit or higher and 256-bit or higher SSL encryption strength.
- Allows SHA2 digital signatures for signing iDRAC6 Dell Update Packages (DUP).
- Security fixes.

# **Fixes**

- WS-MAN DCIM iDRAC Card Enumeration lists a few parameters that are not applicable to the 11th generation of Dell's PowerEdge modular servers.
- cfgLdapRoleGroupPRivelege RACADM command does not perform as documented in the *iDRAC6 Enterprise for Blade Servers Version 3.5 RACADM Reference Guide*.
- Attaching virtual media fails when the **Virtual Media Encryption** option is enabled.
- SSL auto-discovery fails with TLS 1.2.
- POODLE security vulnerability.
- Previewing and launching the virtual console from the web GUI do not work.

# **Important Notes**

- To use Virtual Console with Java plug-in, the supported JRE version is 1.6.0\_20 or higher.
- For Remote Enablement auto-discovery, make sure that the user ID on the provisioning server does not contain any spaces, as iDRAC6 user IDs may not contain spaces. If a user ID containing spaces is configured on the provisioning server, the auto-discovery process may be successful, but the resulting iDRAC6 account is not usable.
- The iDRAC6 can be updated using the DOS utility when DOS is booted using PXE. However, the new firmware image has to be on a local media on the system for this to work properly. Local media can be a RAMDISK, HD, or a USB key on the server. When the image is stored on non-local devices like a network drive, PXE server drive, and so on, the iDRAC6 update on multiple systems must be sequenced that is, it should be done one system after the other. After the first system completes the update, the second system starts the update. After the second system completes the update, the third system starts the update and so on.
- On systems running Windows operating systems, the Explorer window(s) for any media does not close automatically if you remove the media. You must close the window(s) after you remove the media. On systems running Linux operating systems, the file browser window(s) for any media closes automatically if you remove the media.
- iDRAC6 Linux DUPs do not support VMware ESX 4.0 operating systems. If the Linux DUP for iDRAC6 is run on VMware ESX 4.0, the DUP fails. You can update iDRAC6 using one of the following interfaces:
	- o Chassis Management Controller web interface
	- o iDRAC6 web interface
	- o Remote RACADM
- If the message "A webpage is not responding on the following website" is displayed in Internet Explorer 8.0, see:
	- o **//blogs.msdn.com/ie/archive/2009/05/04/ie8-in-windows-7-rc-reliability-and-telemetry.aspx**
	- o **//support.microsoft.com/?kbid=970858**
- To execute iDRAC DUPs in XenServer 5.6, you must install the procmail package. You can install the procmail RPM in CentOS 5.4 i386, which can be downloaded from any public site that hosts CentOS packages. However, it is recommended not to install any RPMs manually on XenServer, instead download and install the OpenManage Supplemental Pack from **support.dell.com**. It contains the procmail package and is the supported method for installing third party packages and applications in XenServer.
- When using the virtual console on RHEL with Firefox browser, if the network connection to the iDRAC is lost a blank message box may be displayed. If the network connection is restored the message box may eventually display the "Virtual Console is restarted" message and then closes. Normally the message is immediately displayed in the message box but on rare occasions this may not happen. The display of the message is controlled by the JRE and if the blank message box is seen this is not an iDRAC firmware issue.
- To launch iDRAC6 Virtual Console using Internet Explorer 7.0 32-bit with Java plug-in from Windows 2003 32 bit SP2 or R2 Enterprise Management Station:
	- 1. Open IE 7.0 browser window.
	- 2. Click **Tools**-> **Internet Options**-> **Security** tab.
	- 3. In the **Select a zone to view or change security setting** section, select **Trusted Sites**.
	- 4. Click **Custom level**.
	- 5. Under **Downloads**, enable **Automatic prompting for the file downloads**.
	- 6. Click **OK** and again click **OK**. The changes are applied.
- The WS-MAN CQL filtering implementation in this release is experimental, and it is recommended not to use this currently.
- The embedded NIC MAC addresses displayed under **System**-> **Properties**-> **System Details** are the serverassigned MAC addresses. If the MAC addresses are remotely managed or chassis-assigned, the active MAC addresses are available under **System**-> **Properties**-> **WWN/MAC**.
- When launching the iDRAC web interface and iDRAC virtual console from the Chassis Management Controller web interface within a few seconds of each other, the iDRAC web interface may have a session timeout. This can also happen any time the virtual console is launched from the Chassis Management Controller after the iDRAC web interface has been launched from the Chassis Management Controller. This is expected behavior because of browser session management.
- Remotely managed MAC addresses require appropriate hardware and firmware. To fully enable remote management of MAC addresses, CMC 3.20 (or later) must be installed.
- In the iDRAC web interface, **System**-> **Logs**-> **Work Notes** page, the note about the length of a new work note indicates that the maximum number of characters supported is 50.
- When using the WS-MAN DCIM RAIDService GetAvailableDisks method to retrieve specific RAID devices, the XML file passed to the command contains a "RaidLevel" value for the selection. No error checking is done on the RaidLevel Value. Therefore, if an incorrect or invalid value is specified, incorrect results may be returned (for example, "abcd" becomes "0"; "64.999" becomes "64"). The RaidLevel specified must be an appropriate integer RAID level value ("1", "2", "4", "64", "128", "2048", "8192", "16384", per DCIM\_VirtualDiskView.mof).
- RACADM sslkeyupload command is not supported on the 11th generation of PowerEdge blade servers.

# **Known Issues**

## **Issue 1**

#### **Description**

When the JRE is configured to verify the certificate against a Certificate Revocation List (CRL) and/or online certificate validation the certificate validation may sometimes fail. This is because the Certificate Authority (CA) that issued the certificate is not accessible due to connectivity problems or is not responding in a timely manner.

#### Resolution

Wait and retry at a later time.

Versions/Systems Affected All iDRAC6 supported Dell PowerEdge systems.

## **Issue 2:**

#### Description

Remote Services: When using TFTP to download an ISO image to the vFlash, if the image exceeds the free space on vFlash, an error message is not generated. However, subsequent operations on the ISO fails.

Versions/Systems Affected

All iDRAC6 supported Dell PowerEdge systems.

## **Issue 3:**

Description

If you run Dell Update Packages (DUPs) when vFlash is in-use, the vFlash is disconnected and reconnected. If a write operation is in-progress, this action can corrupt the vFlash contents.

Resolution

Re-initalize the vFlash SD card.

Versions/Systems Affected

All iDRAC6 supported Dell PowerEdge systems.

### **Issue 4:**

Description

In Internet Explorer 7.0, if you launch the iDRAC6 Virtual Console when several tabs are open, all the tabs are hidden while only the Virtual Console opens. If the tab warning is turned off and you close the Virtual Console, all the tabs and the browser close without warning.

Resolution

To prevent this, go to **Internet Properties**- > **Tabs**-> **Settings** and select the Warn me when closing multiple tabs option.

Versions/Systems Affected

All iDRAC6 supported Dell PowerEdge systems.

### **Issue 5:**

#### Description

If a Virtual Media drive is disconnected using the OS eject option, then the drive may not be available until the operating system re-enumerates the USB devices.

#### Resolution

For the operating system to auto-detect the Virtual Media drive, the iDRAC6 Virtual Media device can be reattached.

To do this:

- 1. Go to **System**-> **Virtual Console/Media**-> **Configuration**.
- 2. Set the **Attach Virtual Medi**a option to **Detach** and click **Apply**.
- 3. Set the **Attach Virtual Media** option to **Attach** and click **Apply**.

#### **Versions/Systems Affected**

All iDRAC6 supported Dell PowerEdge systems.

#### **Issue 6:**

Description

The racresetcfg command in RACADM restores all properties to their default values except cfgDNSRacName in the cfgLanNetworking group.

Resolution

Not applicable.

Versions/Systems Affected

All iDRAC6 supported Dell PowerEdge systems.

#### **Issue 7:**

#### Description

When using a configuration file with RACADM to configure iDRAC6, changing objects that affect the network connection stops the rest of the configuration file from taking effect.

Resolution

Not applicable.

Versions/Systems Affected

All iDRAC6 supported Dell PowerEdge systems.

#### **Issue 8:**

#### Description

Using the iDRAC web interface to shut down the XenServer operating system by selecting Graceful Shutdown does not shut down the server.

Resolution

It is recommended that you use the shutdown menu option in the XenServer console or in the XenCenter management GUI.

Versions/Systems Affected

All iDRAC6 supported Dell PowerEdge systems.

#### **Issue 9:**

Description

TFTP firmware update from local RACADM does not work after a racresetcfg or if IPv6 addresses are used.

Resolution

Use the firmware RACADM for TFTP firmware update.

Versions/Systems Affected

All iDRAC6 supported Dell PowerEdge systems.

#### **Issue 10:**

#### Description

When using the Virtual Console that uses the Java plug-in with attached Virtual Media, occasionally when disconnecting the Virtual Media, the console also closes unexpectedly.

#### Resolution

Restart the Virtual Console to regain access.

Versions/Systems Affected

All iDRAC6 supported Dell PowerEdge systems.

### **Issue 11:**

Description

During the SLES 11 installation through the *Dell Systems Management Tools and Documentation* DVD, if the DVD is connected through Virtual Media, the image installation may not proceed after the system configuration step. It displays a warning dialog message similar to the following:

"Empty destination in URL: hd:///install/?device=/dev/sdc1".

Resolution

To continue the installation, delete the question mark '?', refresh the URL and the installation will proceed. This issue is not seen when using the managed system's local CD/DVD or using the operating system DVD directly instead of the *Dell Systems Management Tools and Documentation* DVD.

Versions/Systems Affected

All iDRAC6 supported Dell PowerEdge systems.

### **Issue 12:**

Description

Sometimes the Virtual Console feature of iDRAC becomes unavailable.

Resolution

Run the racadm racreset command to access the Virtual Console again.

Versions/Systems Affected

All iDRAC6 supported Dell PowerEdge systems.

### **Issue 13:**

Description

On few Windows operating systems, under certain conditions, the iDRAC **ivmcli.exe** fails. This is due to run-time components of Visual C++(R) Libraries (VC++ 2008 redistributable package) required to run applications that are not available.

Resolution

Download and install Microsoft Visual C++ 2008 Redistributable Package (x86) from the following location:

//microsoft.com/downloads/details.aspx?familyid=9B2DA534-3E03-4391-8A4D-074B9F2BC1BF&displaylang=en

Versions/Systems Affected

All iDRAC6 supported Dell PowerEdge systems.

#### **Issue 14:**

Description

When using the Virtual Media with recent Windows releases on the management station, the CD/DVD redirection may not work properly and may cause continuous USB bus resets if you have logged in using non-administrator account. Resolution

Set the **Attach Virtual Media** option to **Detach** to stop the USB bus resets and allow CD/DVD redirection to work properly when you log in again with an Administrator's account.

Versions/Systems Affected

All iDRAC6 supported Dell PowerEdge systems.

## **Issue 15:**

#### Description

When remote management is enabled, the **WWN/MAC** page may not immediately display the remotely enabled MACs and instead may display N/A under the remotely assigned column. This may happen when you navigate to the to the **WWN/MAC** page for the first time.

#### Resolution

If this happens, navigate to a different page in the iDRAC6 web interface and then return to the **WWN/MAC** page to see the remotely assigned MACs. Ensure the host system has booted before navigating to the **WWN/MAC** page when remote management is enabled.

#### Versions/Systems Affected

All iDRAC6 supported Dell PowerEdge systems.

#### **Issue 16:**

#### Description

When you access the iDRAC web interface in IPv6 network with Mozilla Firefox 4.0 or later and accept the CSR certificate, it displays an error message, "An error has occurred during a connection to <server certificate info>, Peer certificate issuer has been marked as not trusted by the user. (Error code: sec\_error\_untrusted\_issuer)."

#### Resolution

Create a certificate request and issue it to a trusted domain. Register it to a domain DNS server. Use a trusted domain name, instead of the IPv6 address.

Versions/Systems Affected

All iDRAC6 supported Dell PowerEdge systems.

### **Issue 17:**

Description

Accessing the iDRAC virtual console displays UNKNOWN publisher name message during certificate download. Resolution

Add the iDRAC certificate. To do so, right-click on the right corner of iDRAC web Interface URL and import the certificate.

Versions/Systems Affected

All iDRAC6 supported Dell PowerEdge systems.

#### **Issue 18:**

Description

Power monitoring graph is not visible in iDRAC web interface with Internet Explorer 9 and 10 browsers.

Resolution:

Use compatibility mode in browser settings.

Versions/Systems Affected

All iDRAC6 supported Dell PowerEdge systems.

### **Issue 19:**

Description The SD sensor states remain unchanged when the "Internal SD Card Port" BIOS option is toggled Resolution Upgrade to the latest supported BIOS for Dell PowerEdge M910. Versions/Systems Affected

All iDRAC6 supported Dell PowerEdge M910 systems.

## **Issue 20:**

Description

On the 11th generation of PowerEdge blade servers running Microsoft Windows Server 2012 R2 and Dell OpenManage 7.4, the operating system name may not appear on the iDRAC6 GUI or the RACADM CLI interface. This is an intermittent issue.

Resolution

View the operating system name using the Dell OpenManage Server Administrator installed on the host system.

Versions/Systems Affected

All iDRAC6 supported Dell PowerEdge systems.

#### **Issue 21:**

Description

On PowerEdge modular servers with iDRAC6 version 3.75, the web GUI is inaccessible when the SSL encryption strength is set to **168-bit or higher** or **256-bit or higher** and firmware is downgraded to iDRAC6 version 3.65 or lower. However, the other interfaces are functional.

#### Resolution

Perform the following steps:

- 1. Launch the iDRAC GUI.
- 2. Navigate to iDRAC Settings-> Network/Security-> Services page.
- 3. Set SSL Encryption to Auto-Negotiate or 128-bit or higher. The browser session is terminated.
- 4. Launch a new browser session and perform the downgrade.

You can also run the following RACADM command and perform the downgrade:

racadm sslencryptionstrength set 0 (or 1)

Versions/Systems Affected

All iDRAC6 supported Dell PowerEdge systems.

#### **Issue 22:**

Description

On PowerEdge modular servers with iDRAC6 version 3.75, there is a delay of 120-150 seconds when WS-MAN commands are triggered using the Dell Troubleshooting Tool.

#### Resolution

Use remote clients to trigger WS-MAN commands. Alternatively, you can downgrade to iDRAC6 version 3.60 and continue using the Dell Troubleshooting Tool.

Versions/Systems Affected

All iDRAC6 supported Dell PowerEdge systems.

### **Issue 23:**

Description

Incorrect values listed as Legal Values and Default value for the cfgLdapRoleGroupPRivelege command in the *iDRAC6 Enterprise for Blade Servers Version 3.5 RACADM Reference Guide*.

Resolution

The LDAP Role Group Privilege value may vary between 0x00000000 and 0x000001ff. The default value is 0x00.

Versions/Systems Affected

All iDRAC6 supported Dell PowerEdge systems.

# **Limitations**

When connecting to the iDRAC web interface using browsers supporting localized languages, some popups may have generic messages that are not localized in the title such as: "The page at //10.35.155.207 says:". This is a browser limitation and cannot be changed in the iDRAC.

# **Installation**

# **Installation and Configuration Notes**

For more information about iDRAC6, including installation and configuration information, see the *Integrated Dell Remote Access Controller 6 (iDRAC6) Enterprise for Blade Servers Version 3.50 User Guide* and the *Dell OpenManage Server Administrator User's Guide*. These documents are located on the Dell Support website at dell.com/support/manuals.

# **Upgrade**

If you are upgrading from iDRAC6 versions 2.1 or 2.2, you must first install iDRAC6 version 2.30 or 2.31 before installing the 3.30 version. If you are upgrading from the iDRAC6 versions older than 3.40, there can be a firmware update issue with Microsoft Internet Explorer.

**Note**: This issue started with Microsoft security update KB2618444 and fixed in iDRAC 3.40 release.

Resolution:

Upgrade 3.40 or higher firmware version using browsers other than IE or update firmware using other interfaces.

After updating 3.40 or higher firmware version using workaround methods, the subsequent firmware updates is successful with all supported methods.

## **Uninstallation**

- Use the rollback feature to uninstall iDRAC6 version 3.75.
- System purchased with new eMMC cards and 3.30 iDRAC6 firmware version, firmware downgrades are not allowed to lower version.
- On certain hardware configurations, **based on the firmware release,** firmware downgrades are not allowed.

# **Contacting Dell**

**Note**: If you do not have an active Internet connection, you can find contact information on your purchase invoice, packing slip, bill, or Dell product catalog.

Dell provides several online and telephone-based support and service options. Availability varies by country and product, and some services may not be available in your area. To contact Dell for sales, technical support, or customer service issues:

- 1. Visit **www.dell.com/support**.
- 2. Select your support category.
- 3. Verify your country or region in the **Choose a Country/Region** drop-down menu at the top of page.
- 4. Select the appropriate service or support link based on your need.

# **Accessing Documents From Dell Support Site**

To access the documents from Dell Support site:

- 1. Go to **dell.com/support/manuals**.
- 2. In the **Tell us about your Dell system** section, under **No**, select **Choose from a list of all Dell products** and click **Continue**.
- 3. In the **Select your product type** section, click **Software and Security**.
- 4. In the **Choose your Dell Software** section, click the required link from the following:
- − Client System Management
- − Enterprise System Management
- − Remote Enterprise System Management
- Serviceability Tools
- 5. To view the document, click the required product version.

You can also directly access the documents using the following links:

- For Remote Enterprise System Management documents **dell.com/esmmanuals**
- For Enterprise System Management documents **dell.com/openmanagemanuals**
- For Serviceability Tools documents **dell.com/serviceabilitytools**
- For Client System Management documents **dell.com/OMConnectionsClient**
- For OpenManage Connections Enterprise systems management documents **dell.com/OMConnectionsEnterpriseSystemsManagement**
- For OpenManage Connections Client systems management documents **dell.com/OMConnectionsClient**

Information in this document is subject to change without notice.

-----------------------------------------------------------------------------

© 2015 Dell Inc. All rights reserved.

Reproduction of these materials in any manner whatsoever without the written permission of Dell Inc. is strictly forbidden. Trademarks used in this text: Dell(TM), the DELL logo, PowerEdge(TM), PowerVault(TM), Compellent(TM) and OpenManage(TM) are trademarks of Dell Inc. Intel(R) is a registered trademark of Intel Corporation in the U.S. and other countries. Microsoft(R), Windows(R), Windows Server(R), Internet Explorer(R), Hyper-V(R), Active Directory(R), ActiveX(R) and Windows Vista(R) are trademarks or registered trademarks of Microsoft Corporation in the United States and/or other countries. Red Hat Enterprise Linux(R) and Enterprise Linux(R) are registered trademarks of Red Hat, Inc. in the United States and/or other countries. The term  $Linux(R)$  is a registered trademark of Linus Torvalds, the original author of the Linux kernel. SUSE(TM) is a trademark of Novell Inc. in the United States and other countries. XenServer(R) is a registered trademark of Citrix Systems, Inc. in the United States and/or other countries. Mozilla(R) and Firefox(R) are registered trademarks of Mozilla Foundation. VMware(R) and ESX(TM) are registered trademarks or trademarks of VMware, Inc. in the United States and/or other jurisdictions. Java(TM) is a registered trademark of Oracle and/or its affiliates. Google(R) and Chrome(TM) is a trademark of Google Inc.Mac(R), Macintosh(R), and Mac OS(R), Safari(R), and OS X(R) are trademarks of Apple Inc., registered in the U.S. and other countries. Matrox(R) is a registered trademark of Matrox. Other trademarks and trade names may be used in this publication to refer to either the entities claiming the marks and names or their products. Dell Inc. disclaims any proprietary interest in trademarks and trade names other than its own.